# **Release Notes for Cisco Optical Network Planner, Release 5.2**

**First Published:** 2023-12-11

Cisco Optical Network Planner (Cisco ONP) is a tool to model and test Optical Transport Networks (OTN) and Dense Wavelength Division Multiplexing (DWDM) optical networks by using a graphical environment. The primary purpose of Cisco ONP is to design and validate networks of NCS 1000, NCS 2000 and NCS 4000 series. Using the Cisco ONP tool, you create multiple instances of a network, modify different parameters of each instance, and compare. Cisco ONP generates a rack view of all the sites that are deployed in the network, shows the differences between the instances, and provides a complete Bill of Materials (BoM) for the network.

Cisco ONP models the network, generates the BoM, and provides detailed information about the network, such as Cabling report, Optical report, and Traffic matrix.

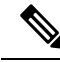

Explore the Content Hub, the all new portal that offers an enhanced product documentation experience. **Note**

- Use faceted search to locate content that is most relevant to you.
- Create customized PDFs for ready reference.
- Benefit from context-based recommendations.

Get started with the Content Hub at [content.cisco.com](http://content.cisco.com/) to craft a personalized documentation experience.

Do provide feedback about your experience with the Content Hub.

## **Hardware and Software Requirements**

The hardware and software requirements for installing Cisco ONP, Release 5.2 are:

#### **Hardware Requirements**

You need to have an Ubuntu server with version 22.04.

Recommended Server Configuration for Cisco Optical Network Planner (ONP) and Live Network Import  $(LNI)$ :

- 8 CPU, 48 GB RAM, and 500GB server free space after installation, for 3 concurrent Parallel ONP analysis
- 8 CPU, 64 GB RAM, and 500GB server free space after installation, for 6 concurrent Parallel ONP analysis
- 8 CPU, 96 GB RAM, and 500GB server free space after installation, for 10 concurrent Parallel ONP analysis

#### **Software Requirements**

- Supported browsers: Google Chrome and Microsoft Edge
- Recommended version of the Google Chrome browser:
	- For Windows: Version 119.0.6045.159
	- For Mac: Version 119.0.6045.159

Recommended version of the Microsoft Edge browser:

- For Windows: Version 119.0.2151.72
- For Mac: Version 119.0.2151.72

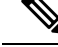

A minimum 100Mbps internet speed is recommended for a better Cisco ONP user experience. **Note**

## **Supported Platforms and Releases**

Cisco ONP supports the following platforms and releases:

### **Table 1: Supported Platforms and Releases**

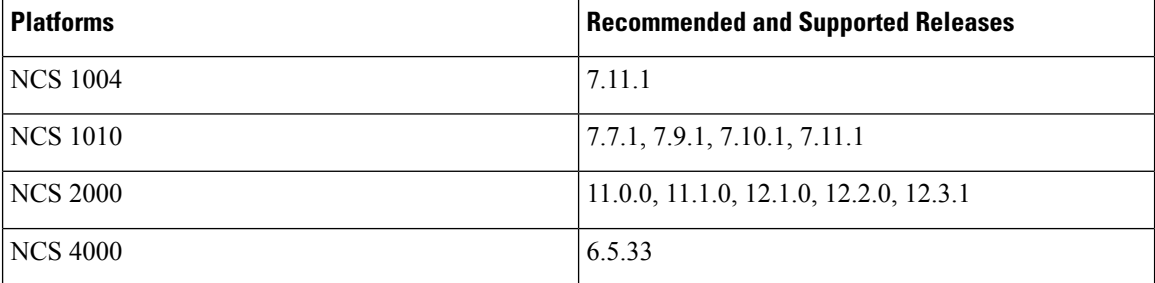

## **What's New in Cisco Optical Network Planner Release 5.2**

Cisco is continuously enhancing the product with every release and this section covers a brief description of key features and enhancements. It also includes links to detailed documentation, where available.

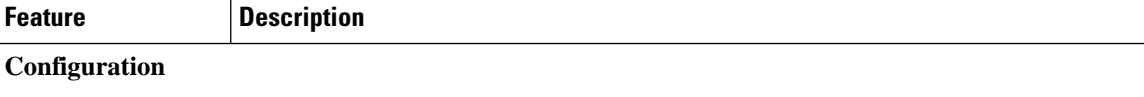

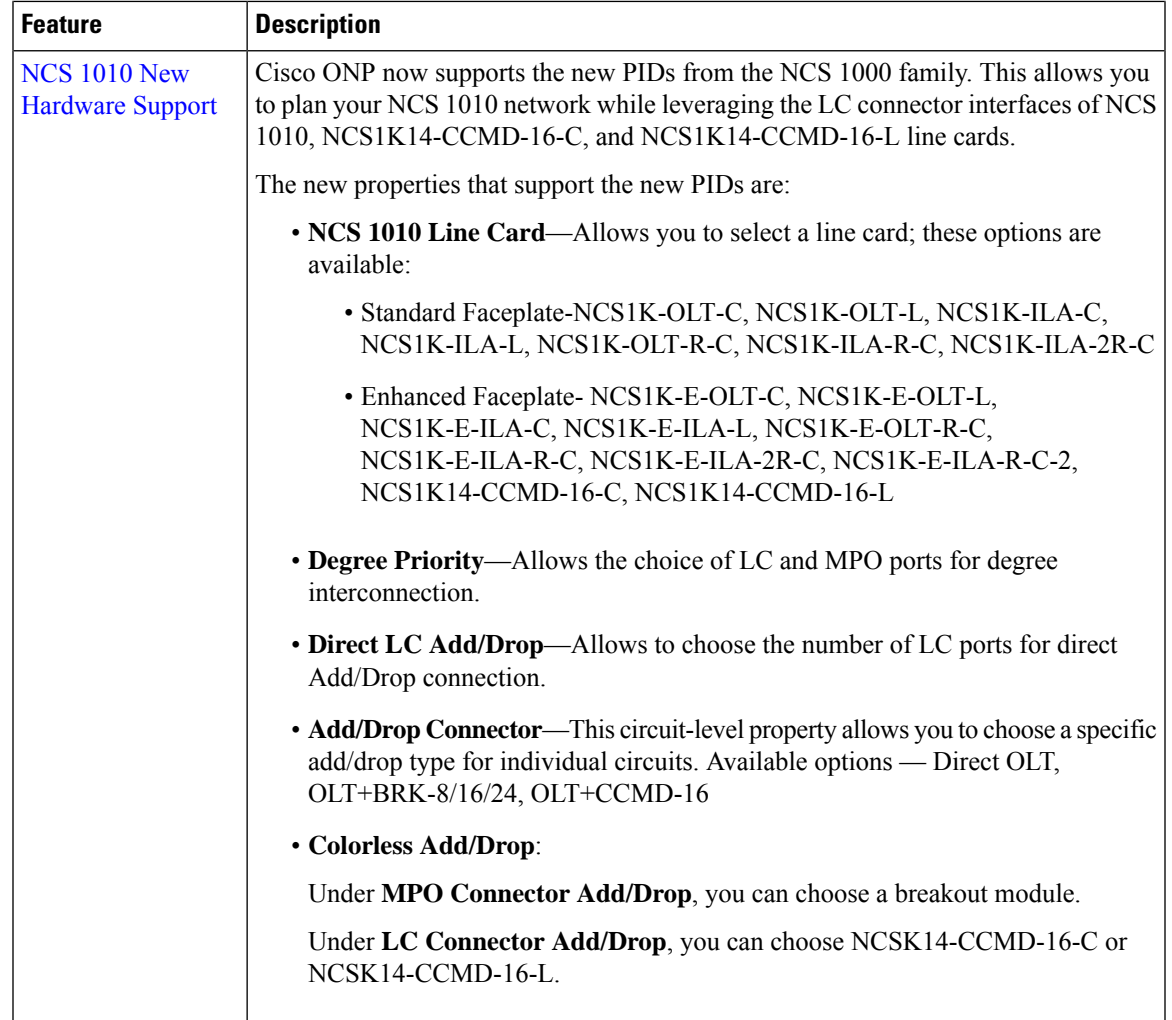

 $\blacksquare$ 

 $\mathbf I$ 

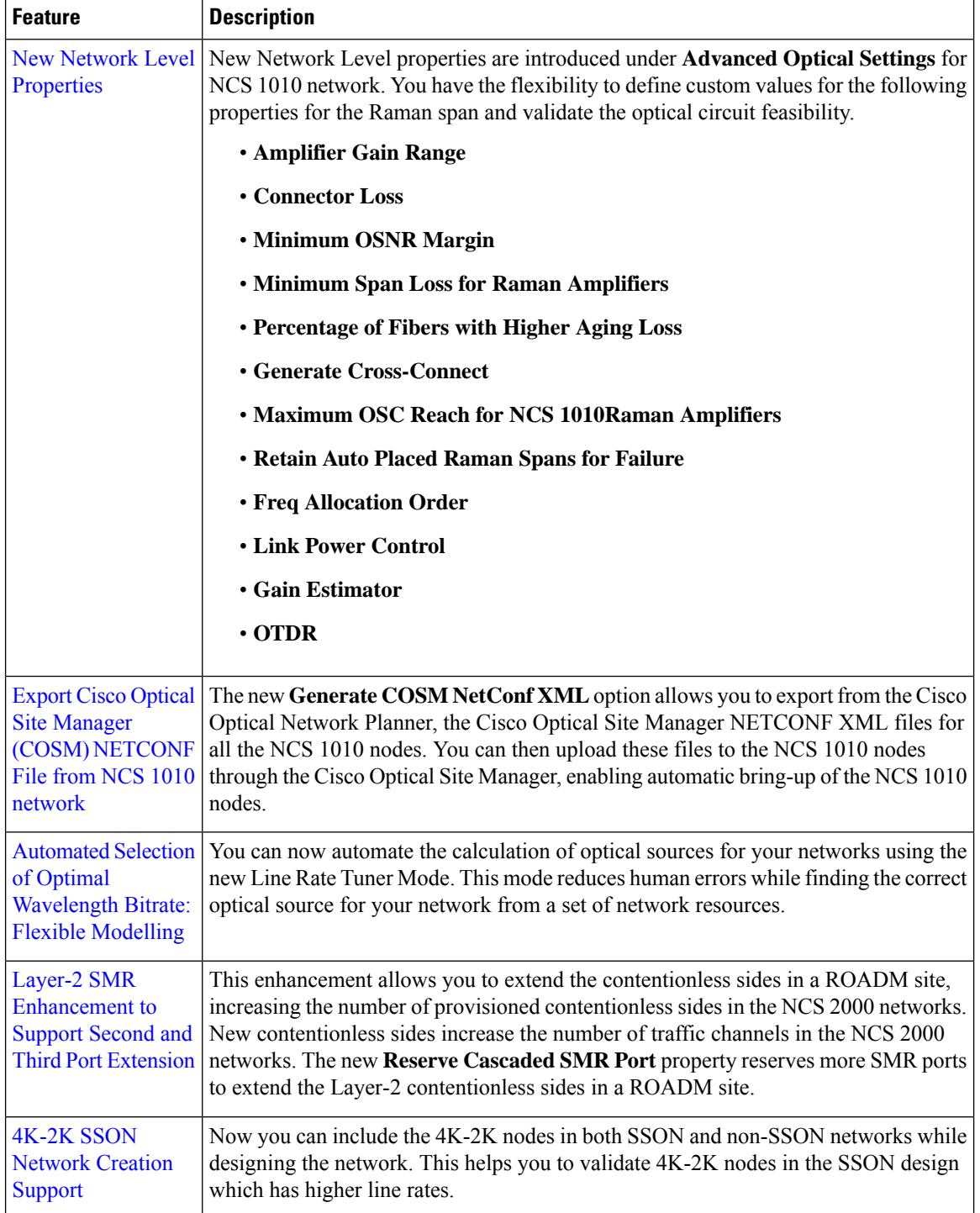

I

I

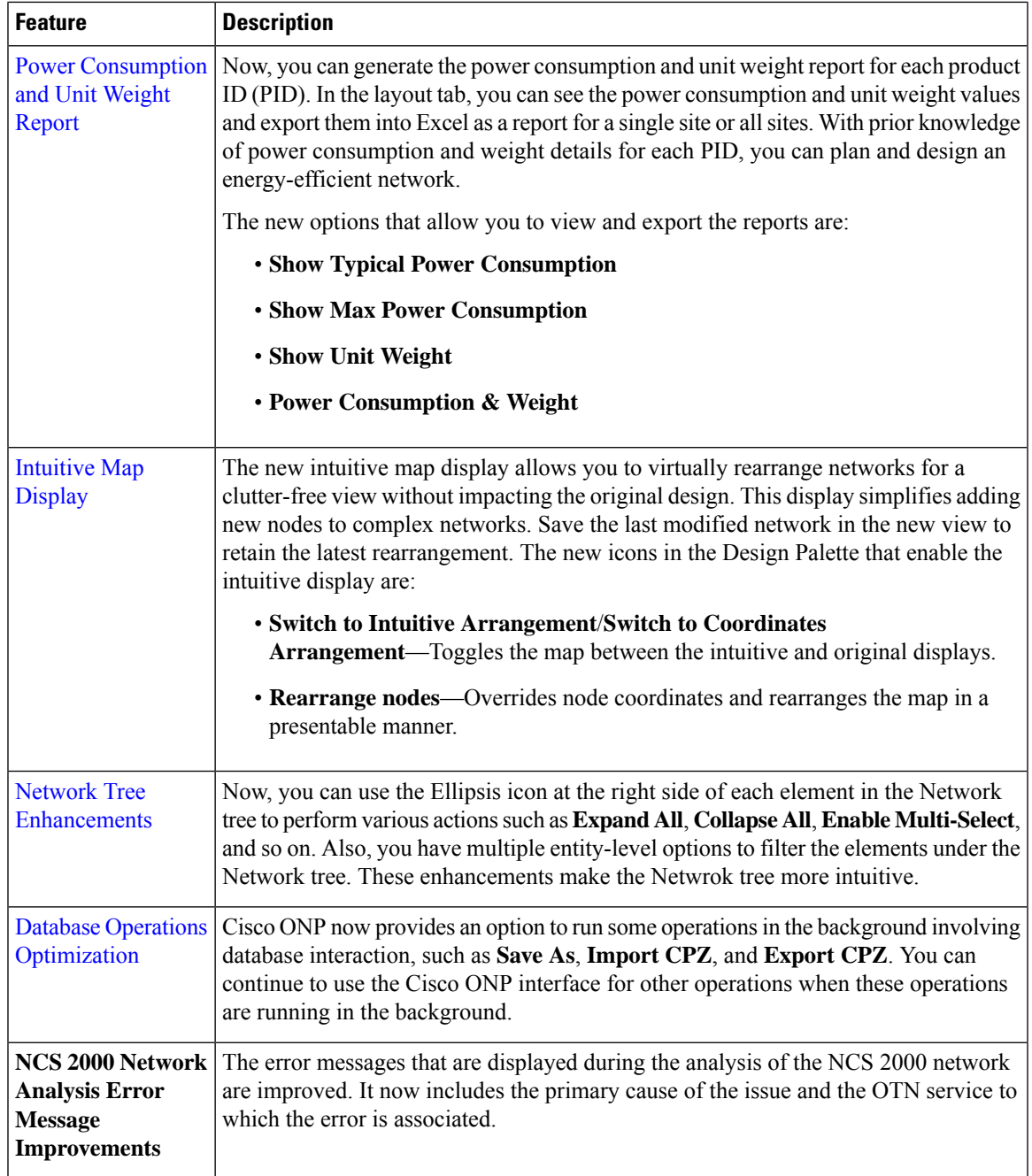

# **Caveats**

Ι

 $\mathbf I$ 

# **Open Caveats**

The following table lists the open caveats for Cisco ONP Release 5.2.

### **Table 2: Open Caveats**

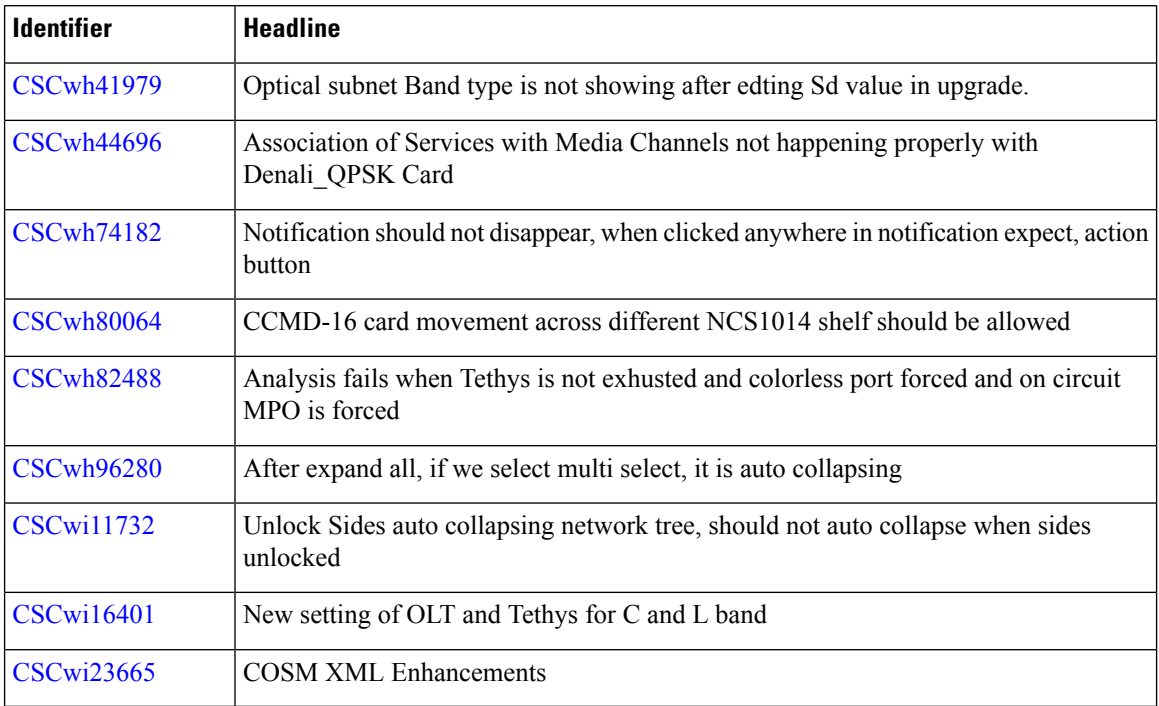

### **Bug Search Tool**

Cisco Bug [Search](https://www.cisco.com/c/en/us/support/web/tools/bst/bsthelp/index.html) Tool (BST) is a web-based tool that acts as a gateway to the Cisco bug tracking system that maintains a comprehensive list of defects and vulnerabilitiesin Cisco products and software. BST provides you with detailed defect information about your products and software.

### **Using Bug Search Tool**

You can use the Cisco Bug Search Tool to search for a specific bug or to search for all bugs in a release.

### **Procedure**

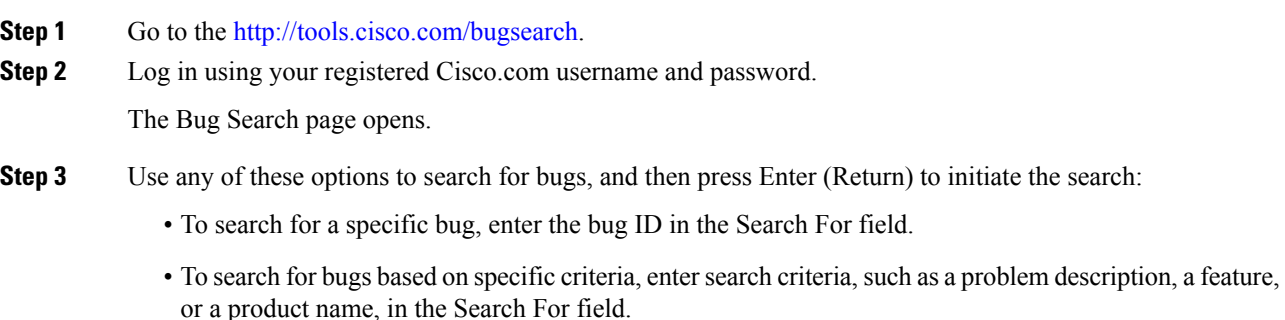

• To search for bugs based on products, enter or select a product from the Product list. For example, if you enter "WAE," you get several options from which to choose.

- To search for bugs based on releases, in the Releases list select whether to search for bugs affecting a specific release, bugs that were fixed in a specific release, or both. Then enter one or more release numbers in the Releases field.
- **Step 4** When the search results are displayed, use the filter tools to narrow the results. You can filter the bugs by status, severity, and so on.

To export the results to a spreadsheet, click **Export Results to Excel**.

# **Other Important Information**